*Explicação: Possibilita consulta rápida permitindo visualizar detalhadamente os lançamentos de uma certa conta bancária, comparando os débitos e créditos com o saldo anterior e informando um saldo disponível após comparação. Nesta rotina também informa se existem cheque(s) em aberto, que consequentemente não estão inseridos no saldo.*

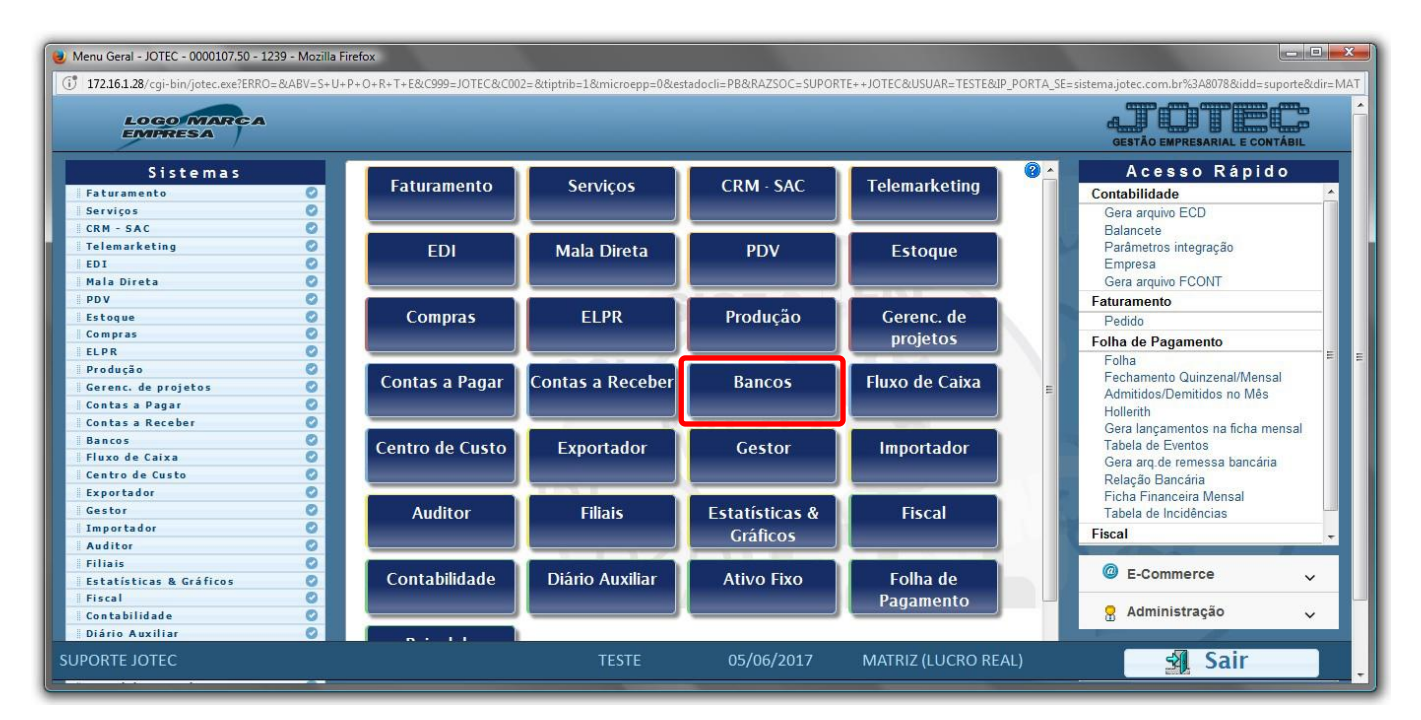

Para realizar esta consulta, acesse o módulo: *Bancos***.**

## Em seguida acesse: *Consulta > Extrato bancário.*

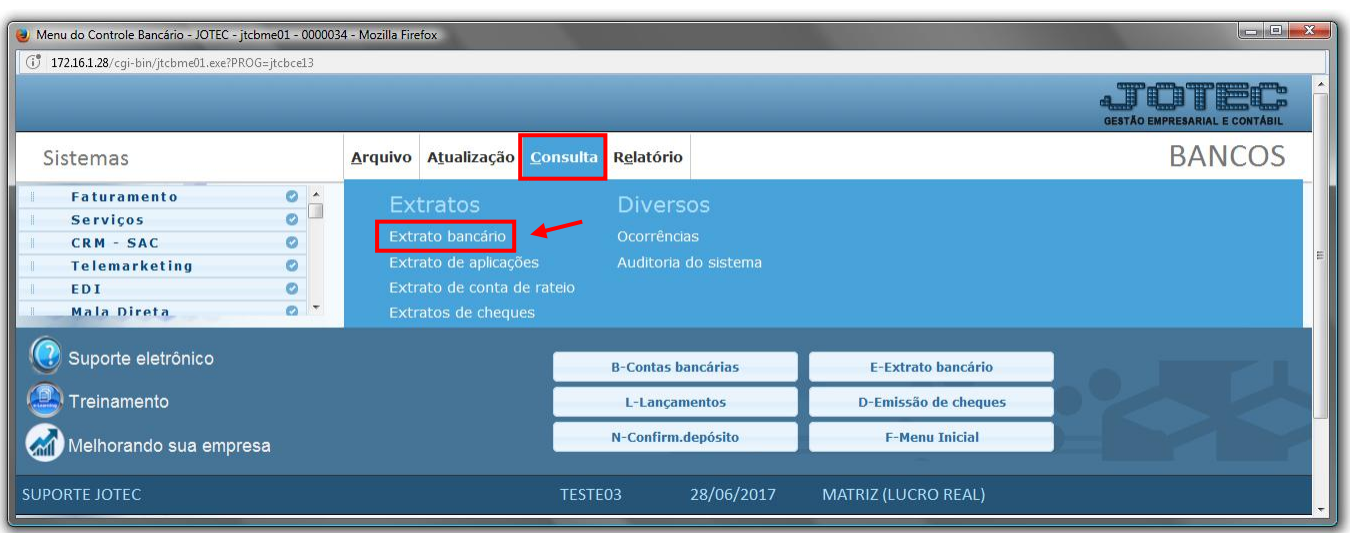

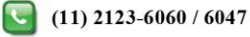

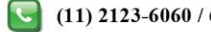

 Na tela seguinte, selecione a *(1) Conta bancária* a ser consultada, informe as *(2) Datas de lançamento* e/ou *compensação,* selecione a *(3) Situação dos lançamentos* a serem considerados e clique no ícone do *"Binóculo"* para gerar a consulta.

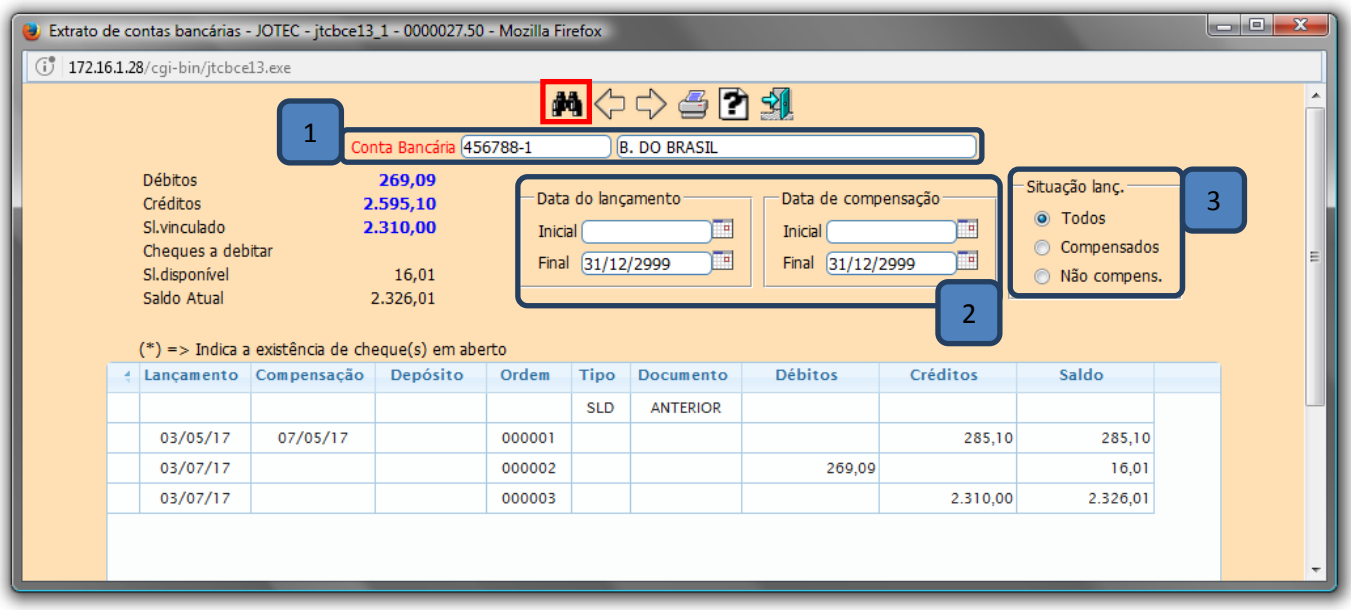

Para gerar a consulta em formato de relatório clique no ícone da *"Impressora".*

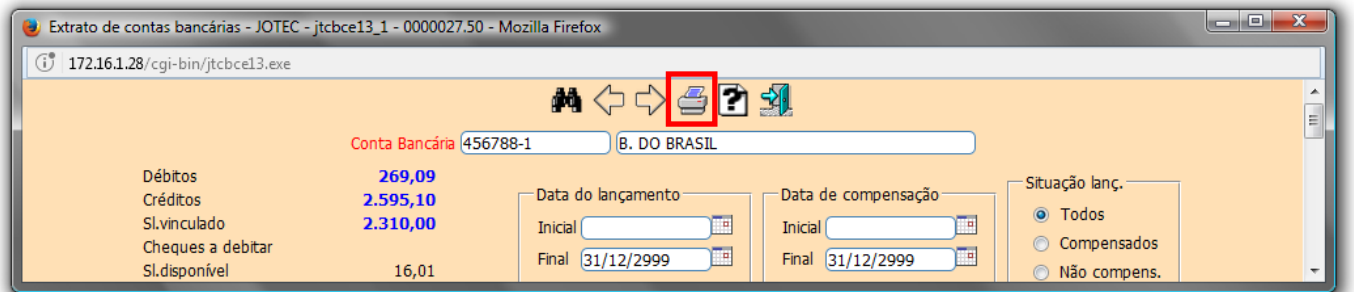

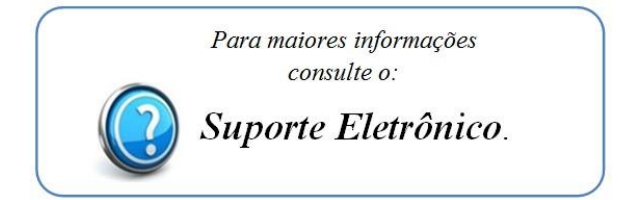

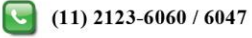